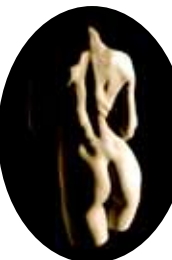

## *Harmony - photography 4 'Private Lessons' by Irene Kelsey 15 JADE Special Feature Clarke & Grim 22 Chris Morley - photography 30 'Ouch' by Oscar King 45 Ronald Putzker - photography 50 Page of Enlightenment - Christmas Quiz by Ralph Storer 64 Manfred Baumann - photography 67 'Counselling' by Marcey Jones 83 Lynda French's Book Reviews 88 JADE Hall of Fame 93 JADE Erotic Artist of the Year Awards 96 The Guild Diary 97*

*The Guild Directory - December 2016 98*

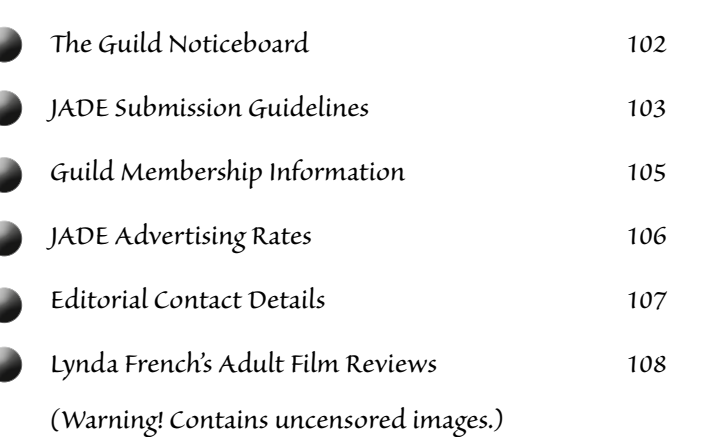

*Cover: Tim Rosier JADE Erotic Artist of the Year 2012*

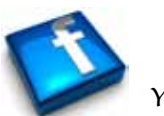

*You can follow The Guild on Facebook*

## **JADE**

**The Official Magazine of the Guild of Erotic Artists** is published monthly by Great Northern Publishing Editor: Mark Marsay

**www.theguildoferoticartists.com**

## Contents ... Just de la de la decembre de la decembre de la decembre de la decembre de la decembre de la decembre de la decembre de la decembre de la decembre de la decembre de la decembre de la decembre de la decembre de December 2016 Issue 145

JADE magazine is produced in high resolution and should display well on most monitors/screens. It has been designed so pages can be viewed individually. Should you have difficulty reading the text you should be able to enlarge it within Adobe Acrobat Reader to a more comfortable level. Copy and print protection has been enabled (you will be unable to copy or print from this file) to protect the copyright of our contributors.

You should set your Acrobat Reader to 'view single pages' and either 'fit to screen', or 'view full screen' (hit the Esc key to return to the pdf window) for the best viewing experience.

You can navigate through this magazine in the traditional manner using the 'forward/back', 'left/right' arrow keys in Acrobat, or use the arrow keys on your keyboard. If you do not want to read each page in turn, but want to go direct to a contributor, story, feature, article or page, just click on the button beside its entry on the contents page.

The website address links are active and you can use them to visit the websites shown, and to see the larger work of our contributors.

USE THE ARROW KEYS

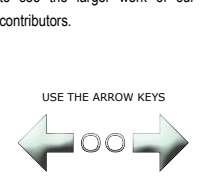

We recommend using your keyboard's 'left and right' arrow keys to turn the pages.